# **Object Oriented and Agile Software Development Part 2: Object Oriented Design and Design Patterns**

Christine Solnon

INSA de Lyon - 4IF - 2022/2023

# <span id="page-1-0"></span>**Overview**

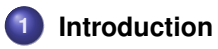

**2 [Illustration of design patterns with PlaCo](#page-5-0)**

# **3 [Other GoF Patterns](#page-66-0)**

# **Fundamental Principles of Object Oriented Design**

**Protected Variations:** Identify points of variation or evolution, and separate them from other parts

**Low Coupling:** Reduce the impact of modifications by minimising inter class dependencies

**High Cohesion:** Ease the understanding, management and reuse of classes by designing classes with single goals

**Indirection:** Decrease coupling and protect variations by adding intermediate objects

**Programming for interfaces:** Decrease coupling and protect variations by hiding implementation

**Compose rather than inherit:** Use composition instead of inheritance to delegate a task to an object, dynamically change its behavior, etc

**etc...**

**These principles are applied in many Design Patterns!**

# **Design Patterns**

### **What is a Design Pattern?**

• Generic solution to a frequent problem  $\sim$  Formalisation of best practices

### **How to describe a Design Pattern?**

- Name  $\sim$  Design vocabulary
- **•** Problem: Description of the problem and its context
- Solution: Description of the components and their relations/cooperations/roles for solving the problem
	- Generic description
	- Illustration on an example
- Consequence analysis: Time/memory complexity, impact on flexibility, portability, variation protection, coupling, cohesion, ...

# **23 Patterns of the Gang of Four (GoF)**

**[E. Gamma, R. Helm, R. Johnson, J. Vlissides 1994]**

## **Patterns illustrated with PlaCo at the beginning of this course:**

- **•** Creation: Factory, Singleton
- Behaviour: Iterator, State, Observer, Command, Visitor
- Structure: FlyWeight

# **Patterns introduced at the end of this course:**

- Creation: Abstract factory
- **•** Behaviour : Strategy
- Structure: Decorator, Adaptator, Facade, Composite

### **Pattern introduced for the project:**

**•** Behaviour: Template

### **Patterns that won't be studied in this course:**

- Creation: Prototype, Builder
- **•** Behaviour: Chain of resp., Interpretor, Mediator, Memento
- Structure: Bridge, Proxy

# <span id="page-5-0"></span>**Overview**

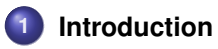

**2 [Illustration of design patterns with PlaCo](#page-5-0)**

# **3 [Other GoF Patterns](#page-66-0)**

# **PlaCo (Recalls from Part 1)**

A sawmill wants a system for drawing plans and transfer them to a wood cutting machine.

- A plan is a rectangle with an height and a width.
- The system must be able to add, delete and move shapes on a plan, to save and load plans, and to transfer a plan to the cutting machine.
- A shape is a rectangle or a circle:
	- A rectangle has an height and a width, and its position is defined by its upper left corner coordinates;
	- A circle has a radius, and its position is defined by its centre coordinates.

Coordinates and length are integer values expressed with respect to some given unit. Shapes must have empty intersections.

### **Download the Java code of PlaCo on Moodle or at:**

http://perso.citi-lab.fr/csolnon/PlaCo.jar

# **Use Case Diagram of PlaCo (Recalls from Part 1)**

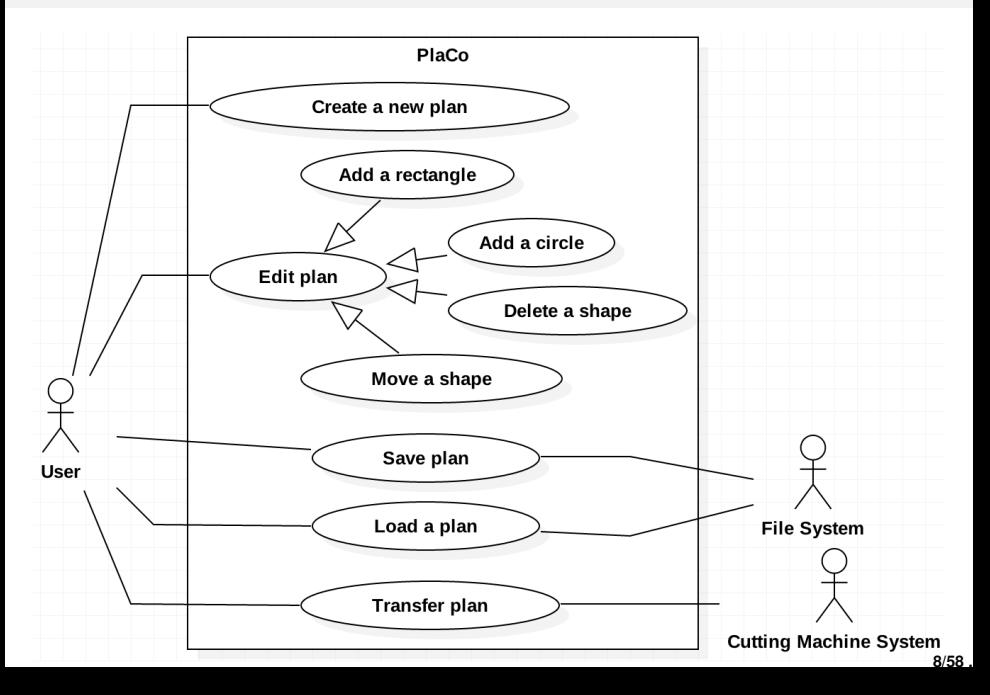

# **Polymorphism (not a GoF pattern...)**

### **Problem:**

In the future, the client would like to cut other kinds of shapes (triangles, ellipses, ...)

## **Solution: Use polymorphism**

- Define an interface or an abstract class *Shape*  $\rightsquigarrow$  Declare public methods common to all shapes
- Define classes (*Circle*, *Rectangle*, ...) that implement or extend *Shape*
- Use polymorphism to treat instances of these classes in a uniform way

### **Implemented principles:**

- **•** Programming for interfaces
- **•** Protected variations

```
public class Plan {
    private Collection<Shape> shapes:
    ........
ł
public abstract class Shape?
    private boolean isSelected:
    public Shape(){
        isSelected = false:
    public void select(){
        isSelected = true:
    public abstract boolean contains(Point p);
    public abstract void move(int deltaX, int delte
    public abstract boolean disjoint(Shape s);
public class Circle extends Shape{
    private Point center;
    private int radius;
    public Circle(Point c, int r){
        super();
        this.radius = r:
        this. center = c:
    @Override
    public boolean contains(Point p) {
                                                              G Circle
        return center.distance(p) \le radius;
                                                       Circle(Point,int)
    @Override
                                                       contains(Point):boolean
    public void move(int deltaX, int deltaY) {
                                                       ● move(int,int):void
        center = center.move(deltaX, deltaY);
                                                       disjoint(Shape):boolean
    ........
```
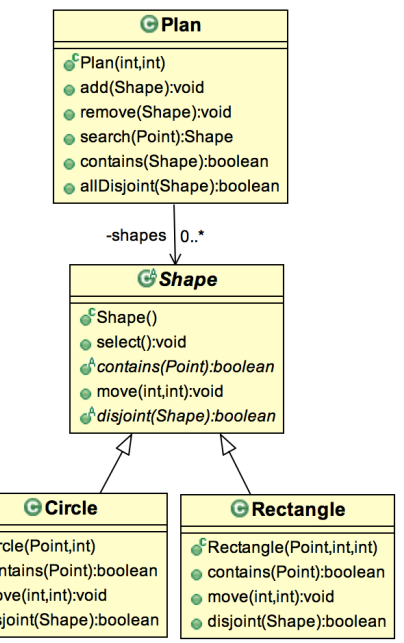

# **GoF Pattern: Iterator (1/3)**

#### **Problem:**

The development team may change the data structure used to store shapes

### **Solution:**

Use Iterators to traverse all elements of a collection without knowing the data structure used to implement the collection

### **Implemented principles:**

- **•** Programming for interfaces
- **•** Protected variations
- **•** High cohesion

# **GoF Pattern: Iterator (2/3)**

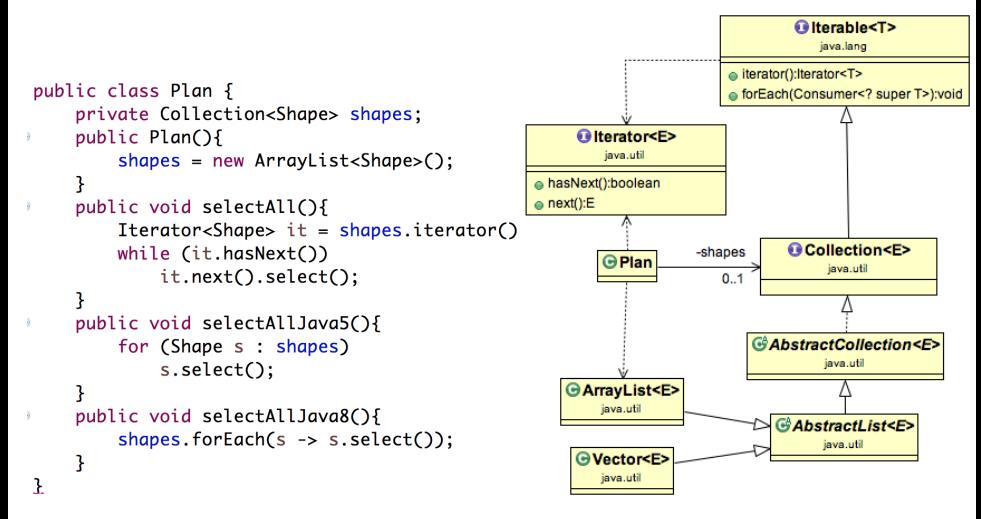

- What should we change to use *Vector* instead of *ArrayList*?
- Why separating *Iterator* from *Collection* ?

# **GoF Pattern: Iterator (3/3)**

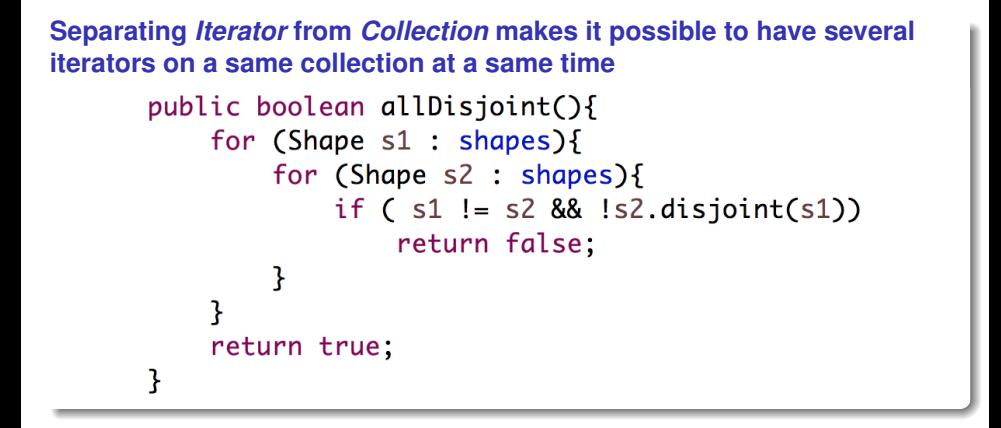

# **Model-View-Controller Architecture (Recalls from 3IF)**

### **Problems:**

- The user may require to change the way she interacts with PlaCo:
	- Use a dropdown menu (instead of buttons) to trigger use cases
	- Add a textual description of the plan (besides the graphical view)
	- Change the way coordinates are entered when adding a new shape to the plan
	- e etc
- The technology used for the GUI may change
- **•** Plan is less cohesive if it contains instructions for displaying shapes

### **Solution:**

MVC Architecture!

# **MVC Architecture: Illustration with PlaCo**

### *Model***: Update and treat Data**

- Update Data when adding/deleting/moving shapes in the plan
- Check that shapes have empty intersections

### *View***: Display** *Model* **and interact with the user**

- Display the plan (graphically and as a textual list of shapes)
- Detect actions from the user (mouse click, key pressed, etc)

## *Controller***: Translates user interactions with** *View* **into actions**

- Ask *Model* to move selected shapes when the user presses arrows
- $\bullet$  ... etc.

### **Implemented principles: Protected variations and High cohesion**

# **MVC Architecture: Illustration with Placo**

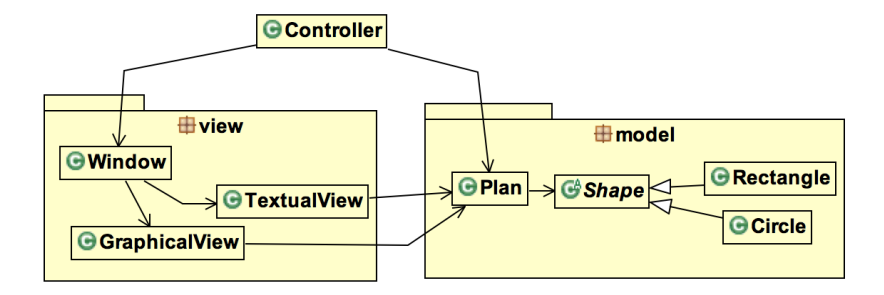

### **Problem: How to notify** *View* **that** *Model* **has been modified?**

- Solution 1: *Model* sends messages to *View* each time it is modified Drawback: *Model* becomes dependent from *View*
- Solution 2: Use the pattern *Observer*

# **MVC Architecture: Illustration with Placo**

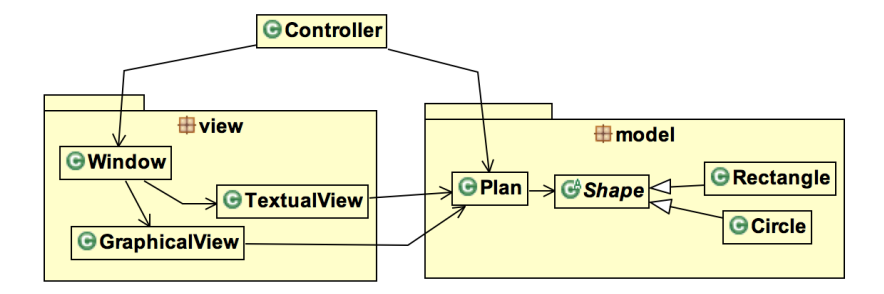

### **Problem: How to notify** *View* **that** *Model* **has been modified?**

- Solution 1: *Model* sends messages to *View* each time it is modified Drawback: *Model* becomes dependent from *View*
- Solution 2: Use the pattern *Observer*

# **GoF Pattern: Observer (aka Publish/Subscribe) (1/2)**

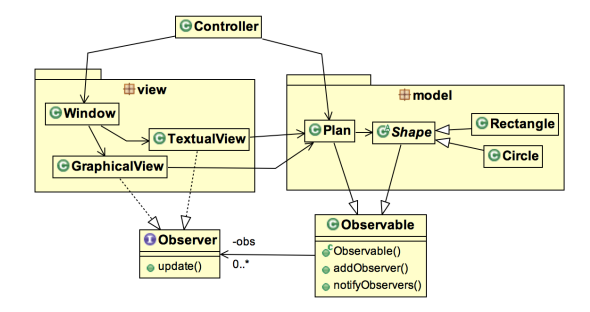

# **GoF Pattern: Observer (aka Publish/Subscribe) (1/2)**

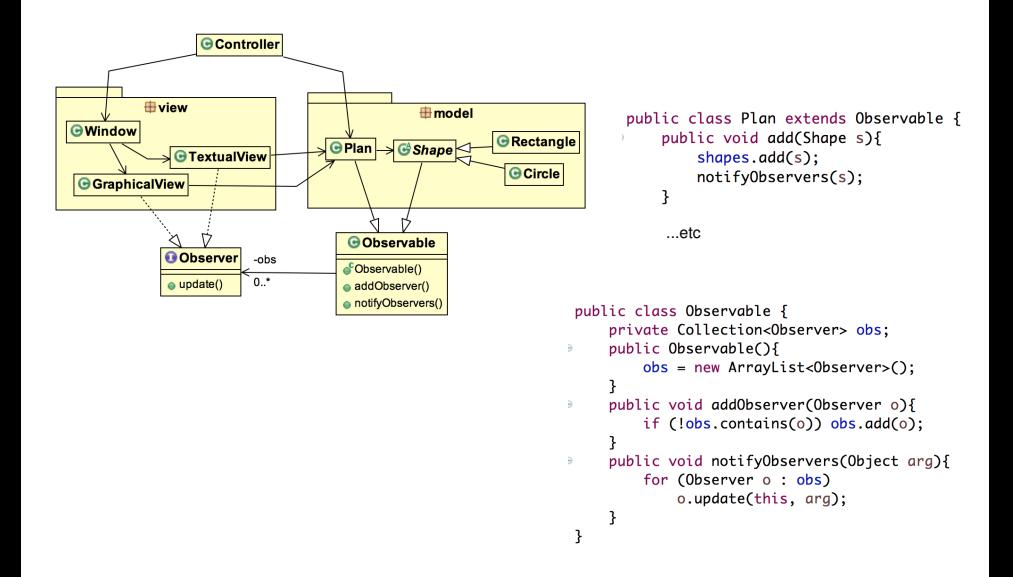

# **GoF Pattern: Observer (aka Publish/Subscribe) (1/2)**

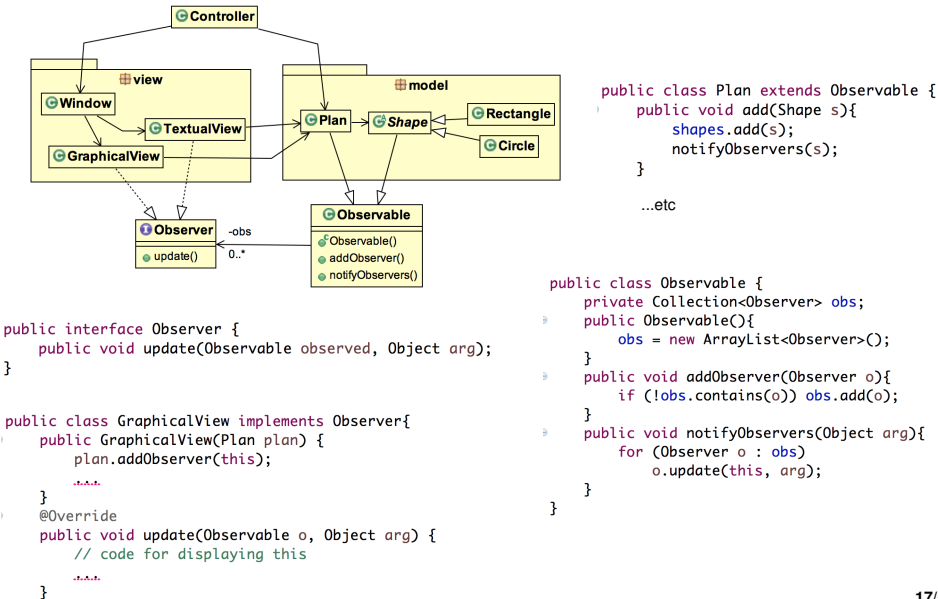

```
17/58 .
```
# **GoF Pattern: Observer (aka Publish/Subscribe) (2/2)**

# **Generic Solution [Wikipedia]:**

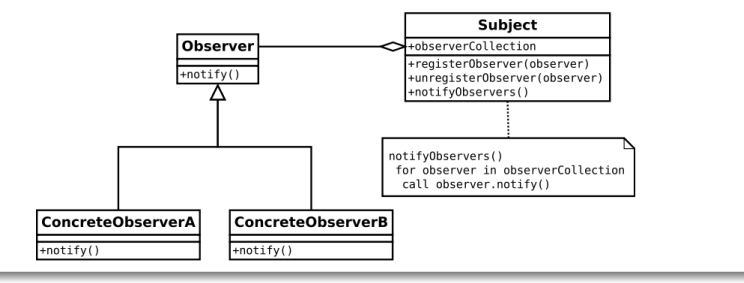

#### **Principles implemented:**

- Low coupling between *ConcreteObserver* and *Subject*
- Protected variations: *Observers* are added without modifying *Subject*

### **How does** *ConcreteObserver* **get** *Subject* **data?**

**•** Push data with *notify* or pull them with getters

# *java.util.Observer* **and** *java.util.Observable* **deprecated since Java 9**

## **Why? (according to** *Oracle***)**

- The event model supported by *Observer* and *Observable* is quite limited
- The order of notifications delivered by *Observable* is unspecified
- State changes are not in one-for-one correspondence with notifications

#### **Alternative solutions:**

- *java.beans* for a richer event model
- *java.util.concurrent* for reliable and ordered messaging among threads
- **•** Flow API for reactive streams style programming

### **But this doesn't mean that the design pattern isn't good!**

- **•** It is used in *Listeners*
- It is easy to implement and customise

# **GoF Pattern: Visitor (1/3)**

### **Problem:**

The actual classes of *Shape* instances are lost

## **Solution 1: Test the classes of** *Shape* **instances before displaying them**

```
@Override
public void update(Observable o, Object arg) {
    for (Shape s : plan.getShapes()) display(s);
ι
private void display(Shape s){
    if (s instanceof Circle) display((Circle)s);
    else display((Rectangle)s);
ł
private void display(Circle c){
    // code for displaying a circle
ł
private void display(Rectangle r){
    // code for displaying a rectangle
ι
```
### **Solution 2: Use** *Visitor*

# **GoF Pattern: Visitor (2/3)**

public abstract void accept(ShapeVisitor v);

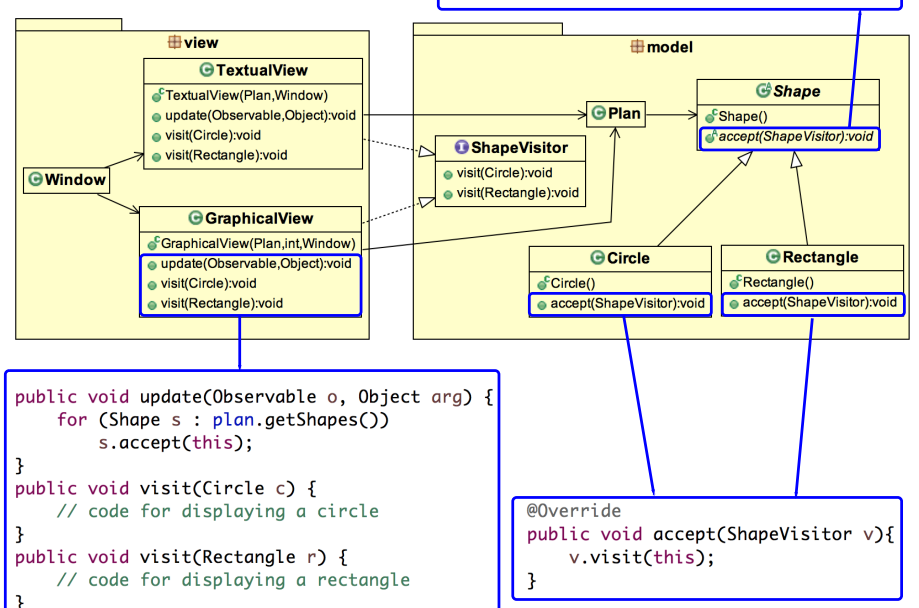

# **GoF Pattern: Visitor (3/3)**

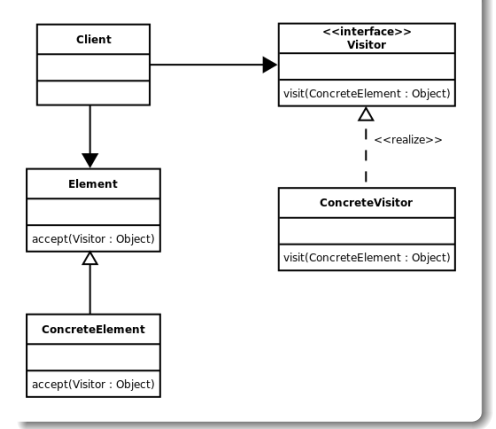

# **Generic solution [Wikipedia]: Implemented principles:**

- High cohesion: Group into each *Visitor* realisation all methods related to a same goal (graphical view, textual view, XML serialisation, ...) for all subclasses of *Element*
- **Protected variations: New** *Visitor* realisations may be added without modifying *ConcreteElement*

# **Current Architecture of PlaCo**

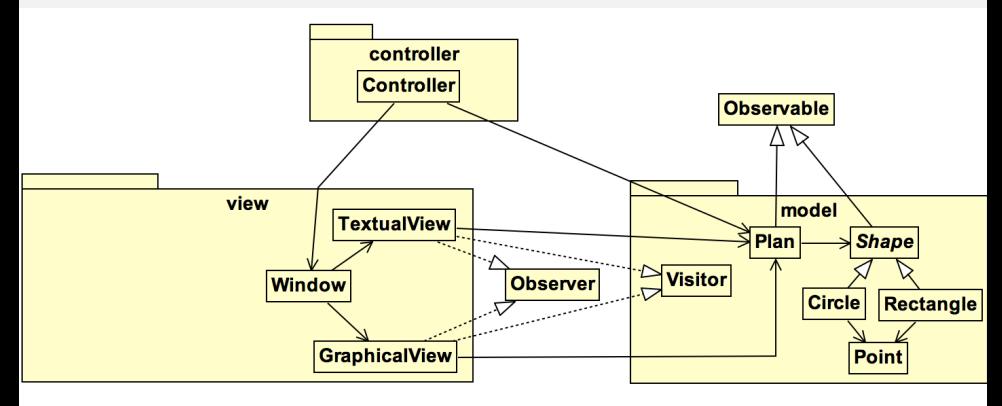

#### **How does the user interact with PlaCo?**

# **Current Architecture of PlaCo**

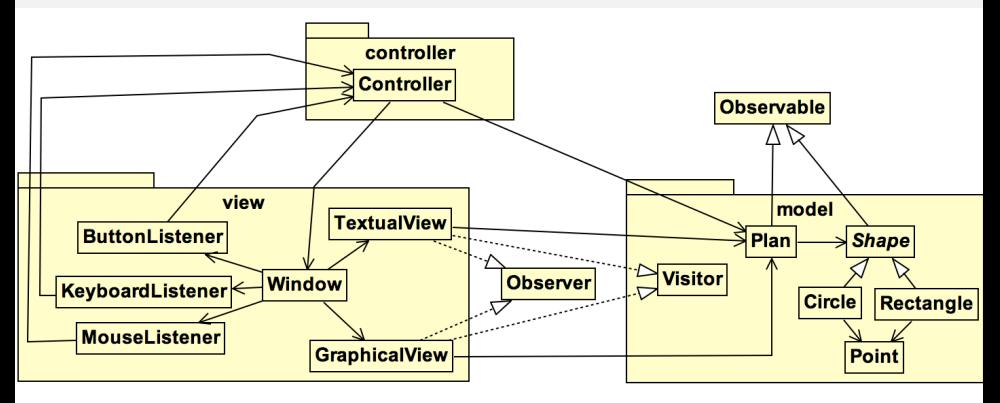

#### **How does the user interact with PlaCo?**

*Window* uses event listeners

**How to identify the events that must be listened?**

# **Current Architecture of PlaCo**

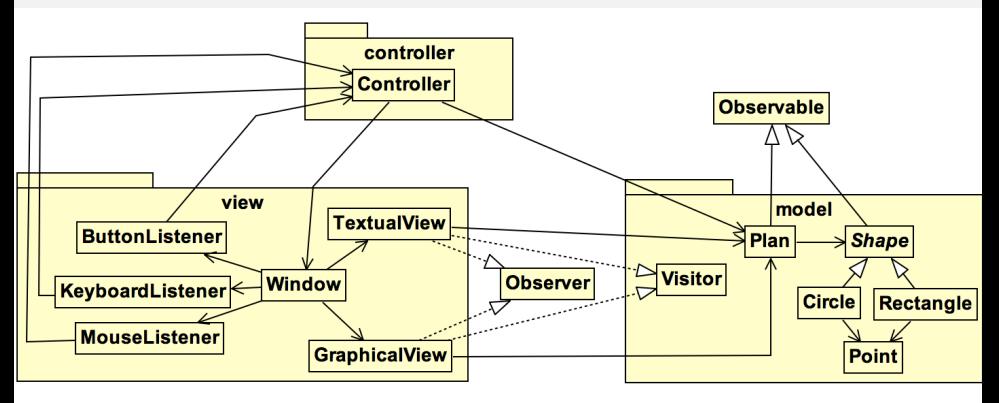

#### **How does the user interact with PlaCo?**

*Window* uses event listeners

### **How to identify the events that must be listened?**

By looking at Use Cases

# **Using Use Cases to Identify Events**

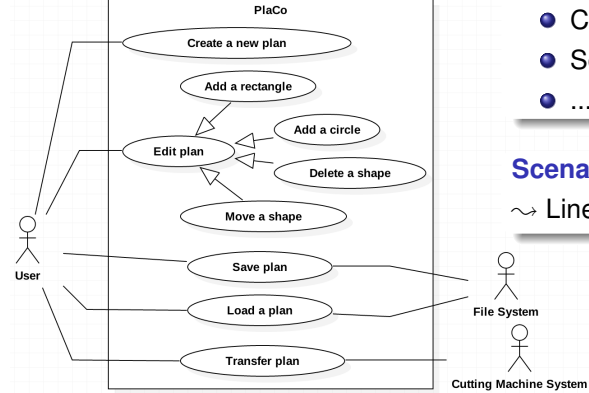

**Each use case is activated by an event:**

- **•** Click on a button
- Selection of a menu item
- $\bullet$  ...etc...

#### **Scenarios describe user actions:**

 $\sim$  Lines starting by "The user ..."

### **Example: Add a rectangle**

- **<sup>1</sup>** The user tells the system she wants to add a rectangle
- **<sup>2</sup>** The system asks to enter the coordinates of a first corner
- The user enters the coordinates of a point  $p_1$
- **<sup>4</sup>** The system asks to enter the coordinates of the opposite corner
- The user enters the coordinates of a point  $p_2$
- The system adds the rectangle defined by  $(p_1, p_2)$  in the plan and displays the plan

Extension [1-5a]: The user tells the system she wants to cancel the action

- Left click on the button "Add a rectangle"
- 
- 

### **Example: Add a rectangle**

- **<sup>1</sup>** The user tells the system she wants to add a rectangle
- **<sup>2</sup>** The system asks to enter the coordinates of a first corner
- The user enters the coordinates of a point  $p_1$
- **<sup>4</sup>** The system asks to enter the coordinates of the opposite corner
- The user enters the coordinates of a point  $p_2$
- The system adds the rectangle defined by  $(p_1, p_2)$  in the plan and displays the plan

Extension [1-5a]: The user tells the system she wants to cancel the action

- Left click on the button "Add a rectangle"
- 
- 

### **Example: Add a rectangle**

- **<sup>1</sup>** The user tells the system she wants to add a rectangle
- **<sup>2</sup>** The system asks to enter the coordinates of a first corner
- The user enters the coordinates of a point  $p_1$
- **<sup>4</sup>** The system asks to enter the coordinates of the opposite corner
- The user enters the coordinates of a point  $p_2$
- The system adds the rectangle defined by  $(p_1, p_2)$  in the plan and displays the plan

Extension [1-5a]: The user tells the system she wants to cancel the action

- Left click on the button "Add a rectangle"
- Left click on the graphical view of the plan
- 

### **Example: Add a rectangle**

- **<sup>1</sup>** The user tells the system she wants to add a rectangle
- **<sup>2</sup>** The system asks to enter the coordinates of a first corner
- The user enters the coordinates of a point  $p_1$
- **<sup>4</sup>** The system asks to enter the coordinates of the opposite corner
- The user enters the coordinates of a point  $p_2$
- The system adds the rectangle defined by  $(p_1, p_2)$  in the plan and displays the plan

Extension [1-5a]: The user tells the system she wants to cancel the action

- Left click on the button "Add a rectangle"
- Left click on the graphical view of the plan
- Right click or [Esc]

# **Example of GUI and List of User Events for PlaCo**

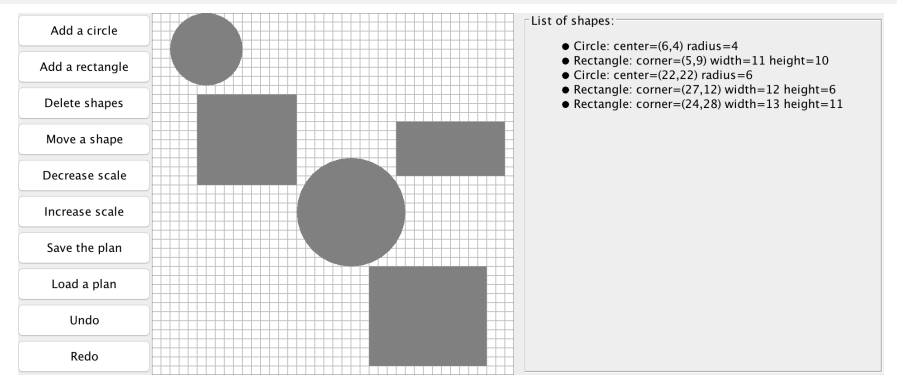

- Click on a button: Add a circle, Add a rectangle, ..., Undo, Redo
- Key stroke:  $[\rightarrow]$ ,  $[\leftarrow]$ ,  $[\uparrow]$ ,  $[\downarrow]$ ,  $[\text{Ctr } Z]$ ,  $[\text{Shift } \text{Ctr } Z]$ ,  $[\text{Esc}]$ О.
- Left click on the graphical view О.
- Right click on the graphical view 0
- Mouse move on the graphical view О.

# **Example of GUI and List of User Events for PlaCo**

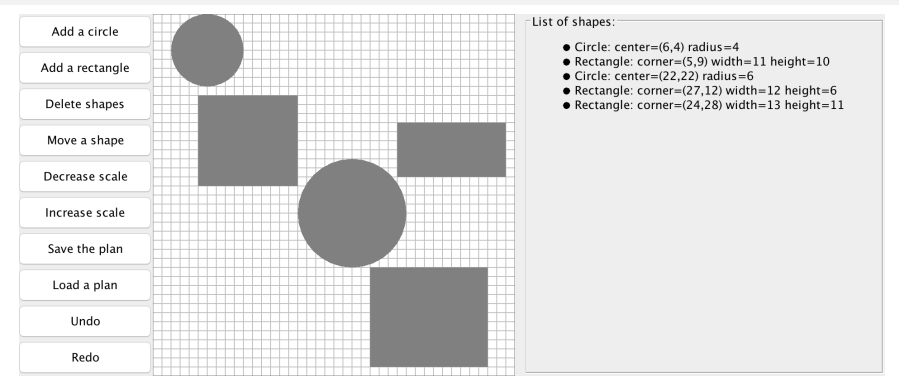

#### **User Events:**

- Click on a button: Add a circle, Add a rectangle, ..., Undo, Redo
- Key stroke:  $[\rightarrow]$ ,  $[\leftarrow]$ ,  $[\uparrow]$ ,  $[\downarrow]$ ,  $[\text{Ctr } Z]$ ,  $[\text{Shift } \text{Ctr } Z]$ ,  $[\text{Esc}]$ О.
- Left click on the graphical view О.
- Right click on the graphical view 0
- Mouse move on the graphical view О.

#### **Note: This GUI may not be the most user-friendly one...**

We study here how to design PlaCo so that we can easily change the GUI!

# **What do Listeners do when catching a user event?**

**They send a message to** *Controller*

#### **Illustration with** *ButtonListener***:**

```
public class ButtonListener implements ActionListener {
   private Controller controller;
   public ButtonListener(Controller controller){
        this.contribler = controller:
   @Override
   public void actionPerformed(ActionEvent e) {
        switch (e.getActionCommand()){
        case Window.ADD_CIRCLE: controller.addCircle(); break;
        case Window.ADD_RECTANGLE: controller.addRectangle(); break;
        case Window. DELETE: controller.delete(); break;
        case Window. SAVE: controller.save(); break;
        case Window. LOAD: controller.load(); break;
        case Window. UNDO: controller.undo(); break;
        case Window. REDO: controller.redo(); break;
        case Window. MOVE: controller.move();break;
    ₹
```
### **What Does** *Controller* **Do?**

#### *Controller* **has a method for each user event:**

#### **Controller**

+Controller(Plan,int) +addCircle():void +addRectangle():void +delete():void +move():void +undo():void +redo():void +save():void +load():void +leftClick(Point):void +rightClick():void +mouseMoved(Point):void +keystroke(int):void

#### **How to define these methods?**

**•** Exploit use case scenarios

## **Illustration on** *leftClick(Point p)*

### **Main scenario of the use case "Add a rectangle":**

- **<sup>1</sup>** The user tells the system she wants to add a rectangle
- **<sup>2</sup>** The system asks to enter the coordinates of a first corner
- The user enters the coordinates of a point  $p_1$
- **<sup>4</sup>** The system asks to enter the coordinates of the opposite corner
- The user enters the coordinates of a point  $p_2$
- **6** The system adds the rectangle defined by  $(p_1, p_2)$  in the plan

Steps 3 and 5 are triggered by *leftClick(Point p)*

#### **Problem:**

The behaviour of *leftClick(Point p)* depends on the current scenario step:

- Step 1: Ignore the event
- Step 3: Ask the user to enter the coordinates of a second point
- Step 5: Add the rectangle to the plan
- ; **Draw a Statechart diagram**

- **<sup>1</sup>** The user clicks on the button "Add a rectangle"
- **<sup>2</sup>** The system asks to enter the coordinates of a first corner
- 
- 
- 
- 
- 
- 

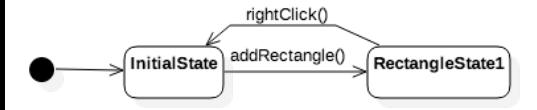

- **<sup>1</sup>** The user clicks on the button "Add a rectangle"
- **<sup>2</sup>** The system asks to enter the coordinates of a first corner
- The user clicks on a point  $p$
- The system creates a small rectangle  $r$  at point  $p$  and visualizes it
- 
- 
- 
- 

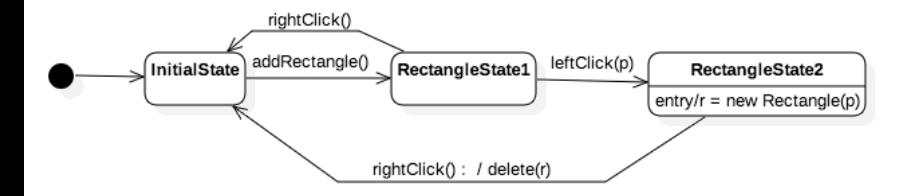

- **<sup>1</sup>** The user clicks on the button "Add a rectangle"
- **<sup>2</sup>** The system asks to enter the coordinates of a first corner
- The user clicks on a point p
- The system creates a small rectangle  $r$  at point  $p$  and visualizes it
- The user moves the mouse to another point p
- The system updates the size of  $r$  wrt  $p$
- 
- 

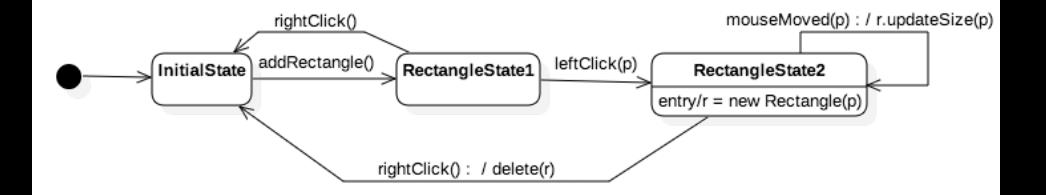

- **<sup>1</sup>** The user clicks on the button "Add a rectangle"
- **<sup>2</sup>** The system asks to enter the coordinates of a first corner
- The user clicks on a point  $p$
- The system creates a small rectangle  $r$  at point  $p$  and visualizes it
- The user moves the mouse to another point p
- The system updates the size of  $r$  wrt  $p$
- **<sup>7</sup>** The user clicks on another point p
- The system updates the size of r wrt p and returns to the initial state

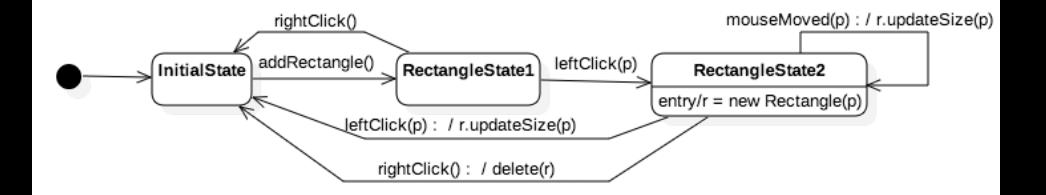

### **StateChart Diagram of PlaCo**

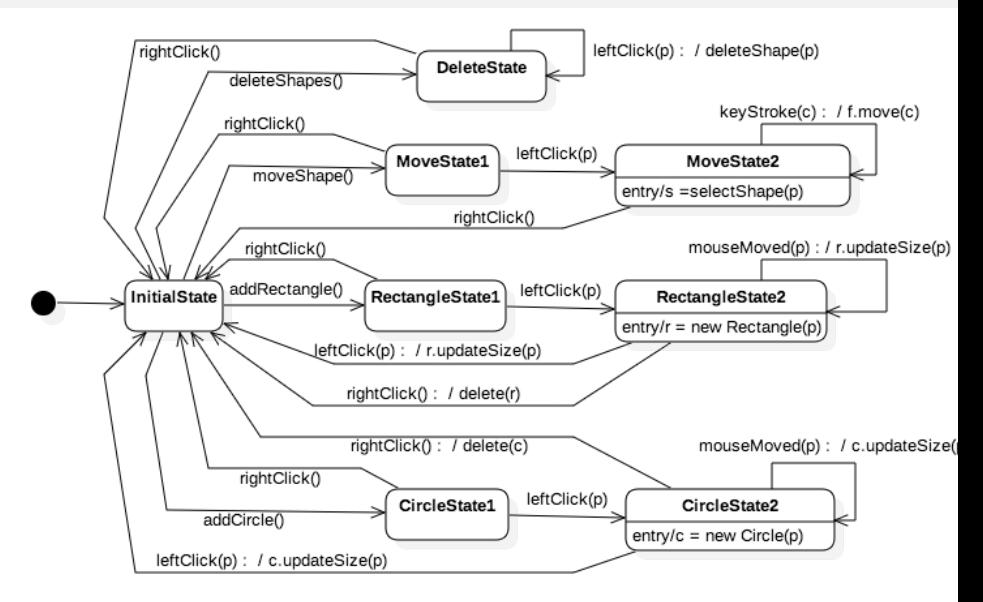

Each transition event corresponds to a method of *Controller* **31/58 .**

### **Problem:**

The behaviour of *Controller* when receiving *leftClick(p)* depends on its state

### **Solution 1:**

- *Controller* has an attribute *currentState* to memorise its state
	- When launching PlaCo, *currentState* is set to *INITIAL\_STATE*
	- When events occur, *currentState* is updated according to the Statechart Diagram
- *leftClick(p)* contains a case for each possible state:
	- If *currentState = INITIAL STATE* then ignore left clicks
	- If *currentState = CIRCLE STATE1* then create a new circle and set *currentState* to *CIRCLE\_STATE2*
	- $\bullet$  ...etc...

#### **Pros and Cons?**

#### **Solution 2: Use the State Pattern**

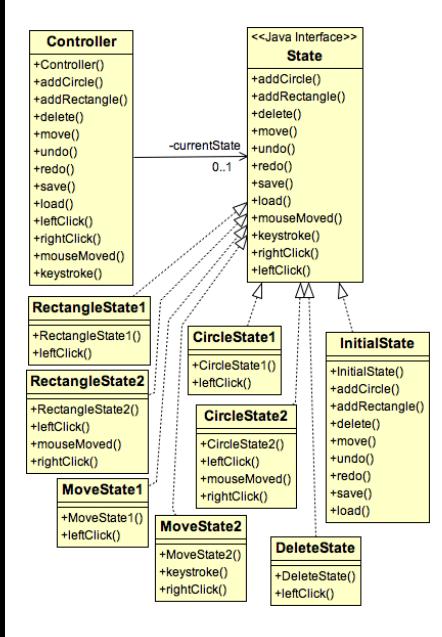

```
Controller delegates actions to currentState:
    currentState.leftClick(this. window. plan. p);
```

```
State defines default actions:
    public default void addCircle(Controller c, Window w){}
    public default void addRectanale(Controller c. Window w
    public default void delete(Controller c, Window w){};
    public default void move(Controller c, Window w){};
    public default void undo(){};
    public default void redo(){};
    public default void save(Plan p. Window w){};
    public default void load(Plan p, Window w){};
    public default void mouseMoved(Plan plan, Point p){};
    public default void keystroke(Plan p, int charCode){};
    public default void leftClick(Controller c. Window w. P
    public default void rightClick(Controller c, Window w){
        w.allow(true):
        c.setCurrentState(c.initialState);
        w.displayMessage("");
```
#### **How to define method signatures?**

Parameters = all objects needed to achieve actions

**33/58 .**

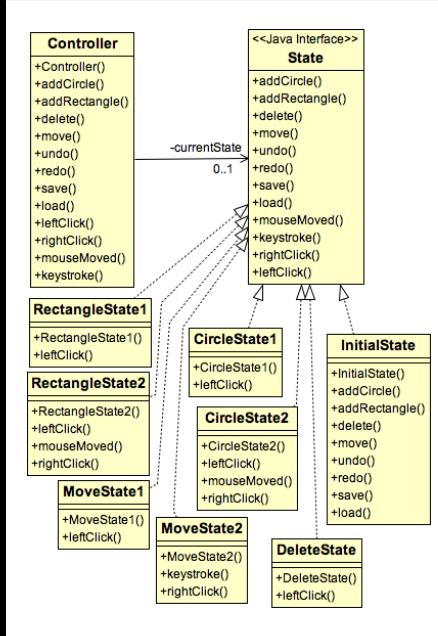

#### **Each class that implements** *State* **overrides some methods according to the Statechart Diagram**

- 
- 
- 

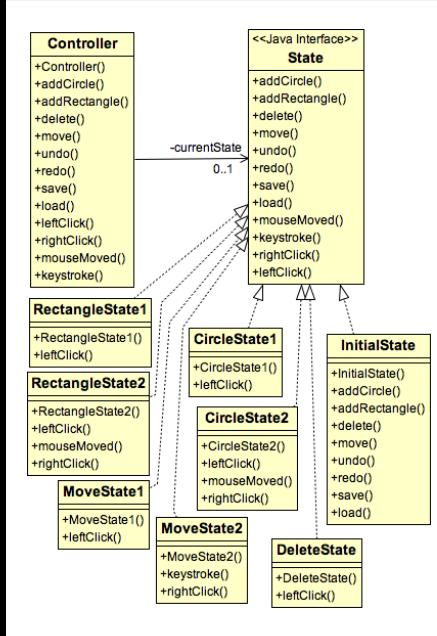

#### **Each class that implements** *State* **overrides some methods according to the Statechart Diagram**

#### **How does** *Controller* **change its state?**

Protected method *setCurrentState* in *Controller*

- 
- 
- 

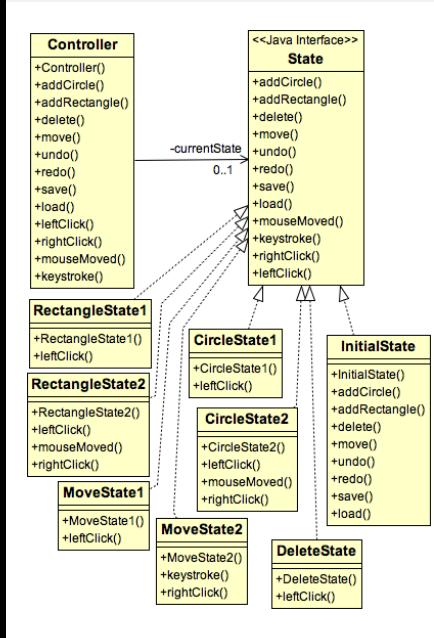

**Each class that implements** *State* **overrides some methods according to the Statechart Diagram**

#### **How does** *Controller* **change its state?**

Protected method *setCurrentState* in *Controller*

#### **How do we get** *State* **instances?**

- Solution 1: Create a new instance for each state change
- Solution 2: Use Singletons (see later)
- Solution 3: *Controller* has a protected attribute for each state

#### **Pros and Cons?**

# **Code of the** *leftClick* **method**

```
In Controller:
   public void leftClick(Point p) {
       currentState.leftClick(this, window, plan, p);
   3
● In State:<br>Public default void leftClick(Controller c. Window w. Plan plan. Point p}{};
In CircleState1:
   public void leftClick(Controller c. Window w. Plan pl. Point pt) {
       if (pl.search(pt) != null)w.displayMessage("...error message...");
       \} else \{c.circleState2.entryAction(pt);
           c.setCurrentState(c.circleState2);
       3
   3
In CircleState2:
   public void leftClick(Controller c. Window w. Plan pl. Point pt) {
       circle.updateRadius(pt, pl);
```

```
c.setCurrentState(c.initialState);
ł
```

```
protected void entryAction(Point p) {
    circle = new Circle(p, 1);
```
3

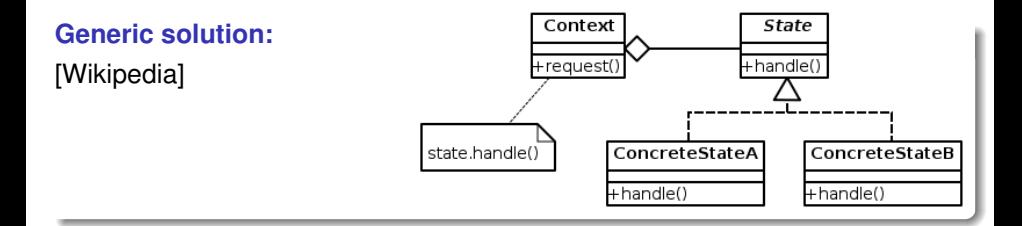

#### **Implemented principles:**

- High cohesion: Each *ConcreteState* contains all methods of events that have an effect on it
- **•** Protected variations: Adding a new state is easy (but adding a new event is more tedious)
- **•** Programming for interfaces

### **Current Architecture of PlaCo**

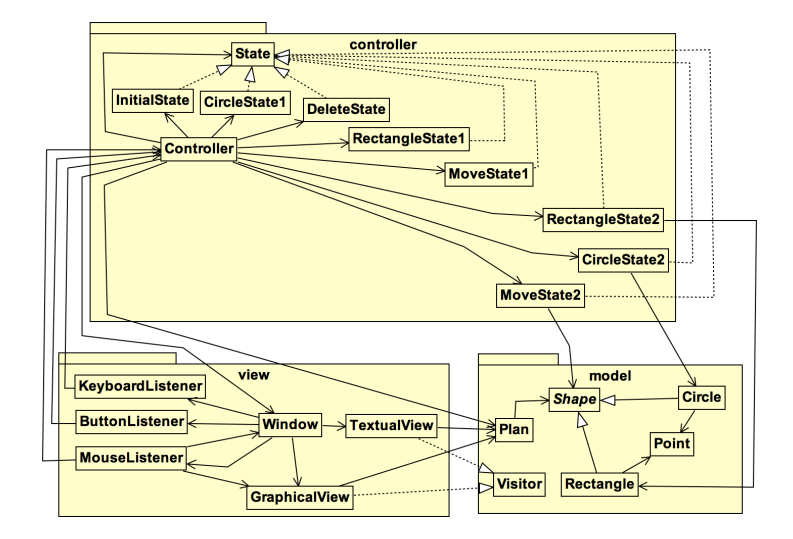

**Problem: How can we implement undo/redo?**

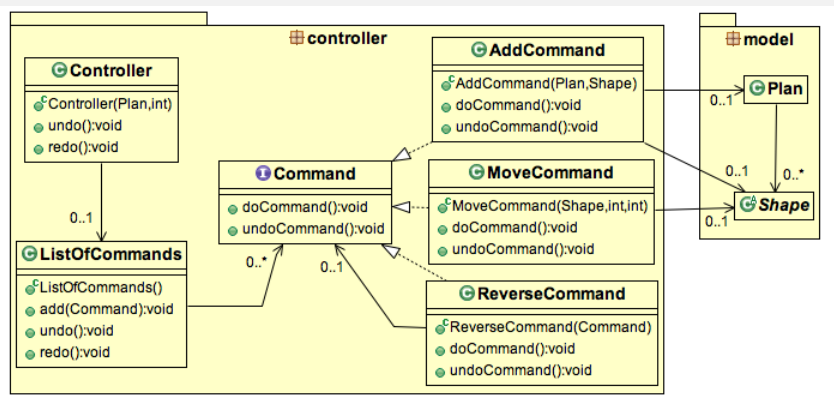

#### **Controller: InitialState:**

```
public class Controller{
   private ListOfCommands l:
   public void undo(){
        currentState.undo(l);
   public void redo(){
        currentState.redo(l):
```

```
public class InitialState implements State {
    public void undo(ListOfCommands l){
        l.undo();
    public void redo(ListOfCommands l){
        l.reado():
                                              37/58 .
```
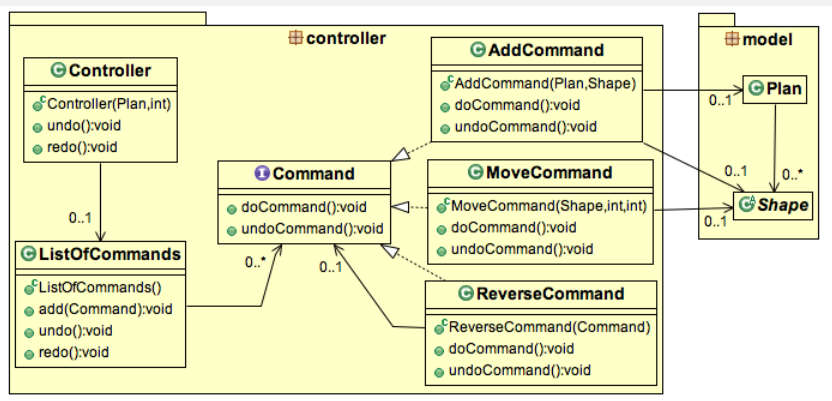

#### **ListOfCommands:**

```
public class ListOfCommands {
    private LinkedList<Command> l;
    private int i;
    public ListOfCommands()\{i = -1; l = new LinkedList <q>Command</q>)\}public void add(Command c)\{i++; 1.add(i, c); c.doCommand();\}public void undo(){if (i >= 0){l.get(i).undoCommand(); i--;}}
    public void redo()\{i++; 1.get(i).doCommand();\}37/58 .
```
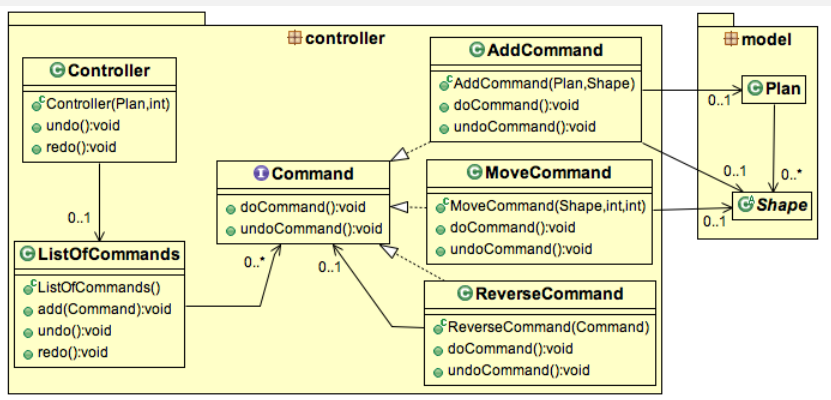

#### **AddCommand:**

```
public class AddCommand implements Command {
    private Plan plan:
    private Shape shape;
    public AddCommand(Plan p, Shape s){this plan = p; this shape = s;}
    public void doCommand() {plan.add(shape);}
    public void undoCommand() {plan.remove(shape);}
                                                                      37/58 .
```
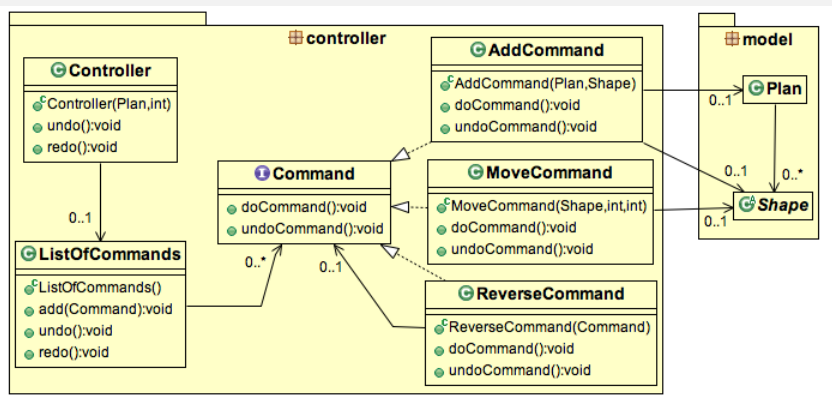

#### **ReverseCommand:**

```
public class ReverseCommand implements Command{
    private Command cmd:
    public ReverseCommand(Command cmd){this.cmd = cmd;}public void doCommand() {cmd.undoCommand();}
    public void undoCommand() {cmd.doCommand();}
```
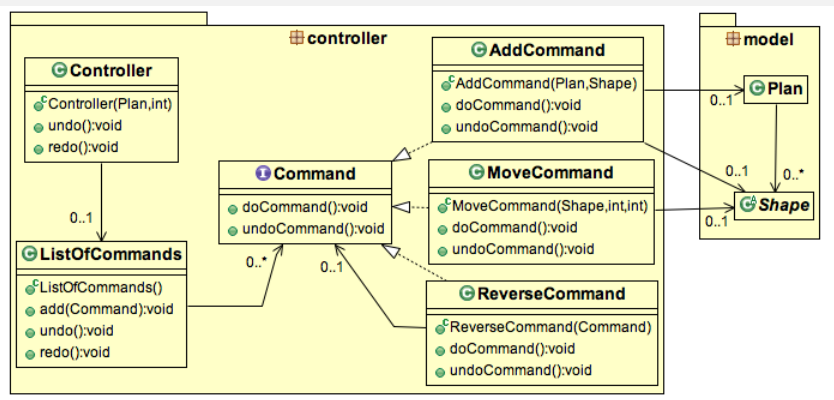

#### **DeleteState:**

```
public class DeleteState implements State {
   public void leftClick(Controller c, Window w, Plan pl,
            ListOfCommands l, Point pt) {
        Shape s = pl.search(pt);if (s != null) l.add(new ReverseCommand(new AddCommand(pl, s)));
    }
```
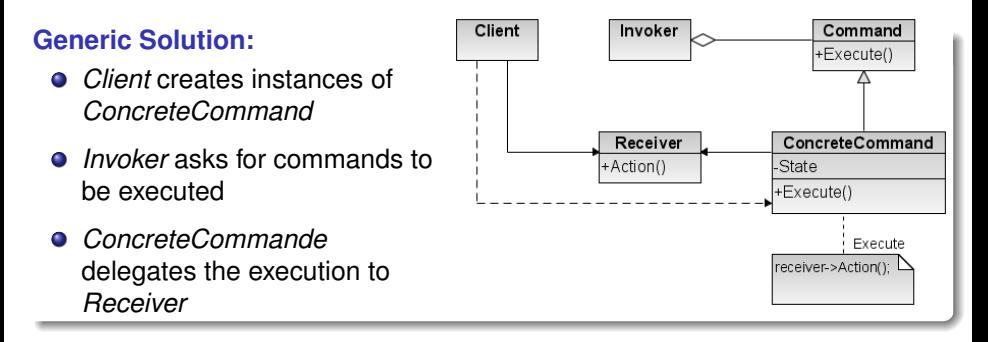

#### **Remarks:**

- The reception of a request is separated from its execution
- The roles of *Client* and *Invoker* may be played by a same class
- May be used to undo or redo some commands after a failure

### **Sequence Diagram**

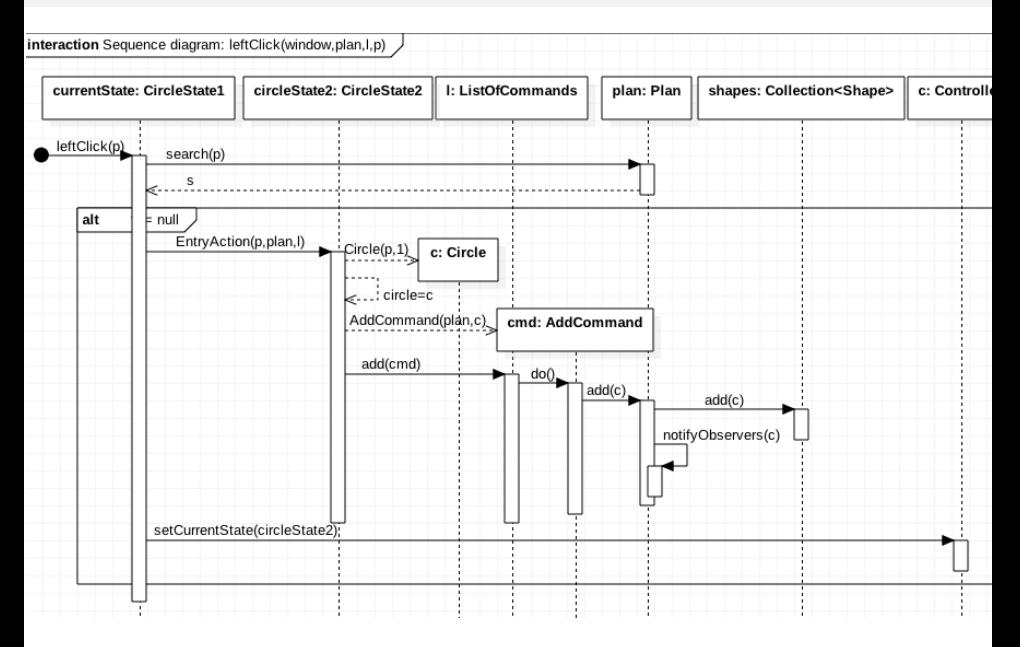

### **Current Architecture of PlaCo**

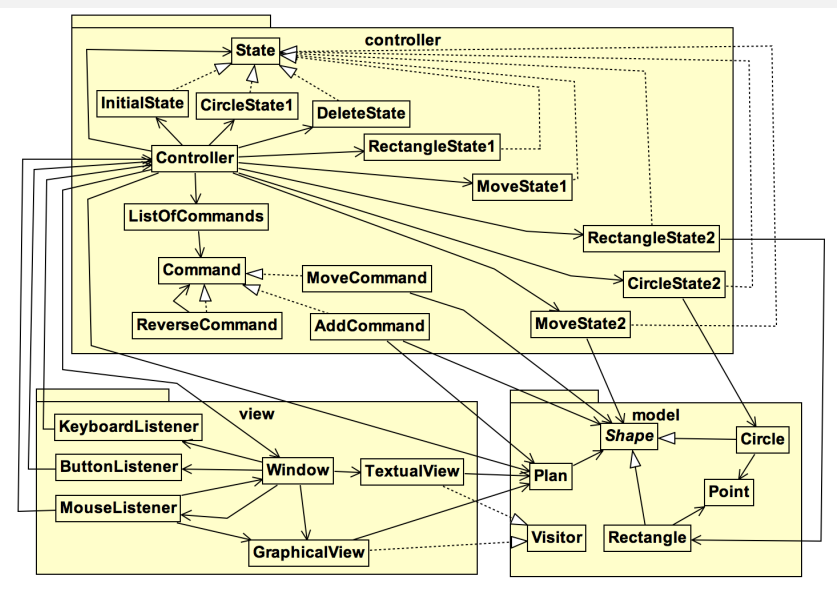

#### **Problem: Numerous instances of** *Point* **are created**

### **Patterns GoF: FlyWeight and Factory**

### **Solution:**

- A same instance is shared for all points with the same coordinates  $\sim$  Warning: the instance must be changed when moving a point!
- A factory is used to create instances

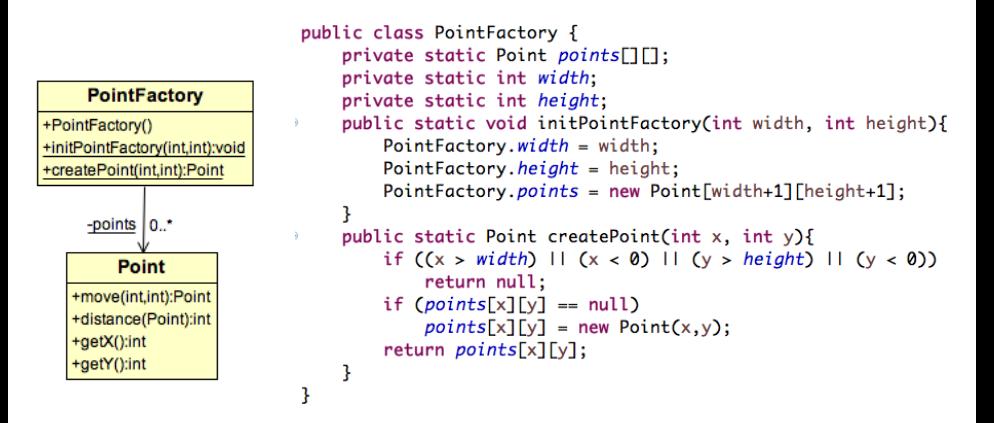

### **Patterns GoF: FlyWeight and Factory**

### **Solution:**

- A same instance is shared for all points with the same coordinates  $\sim$  Warning: the instance must be changed when moving a point!
- A factory is used to create instances

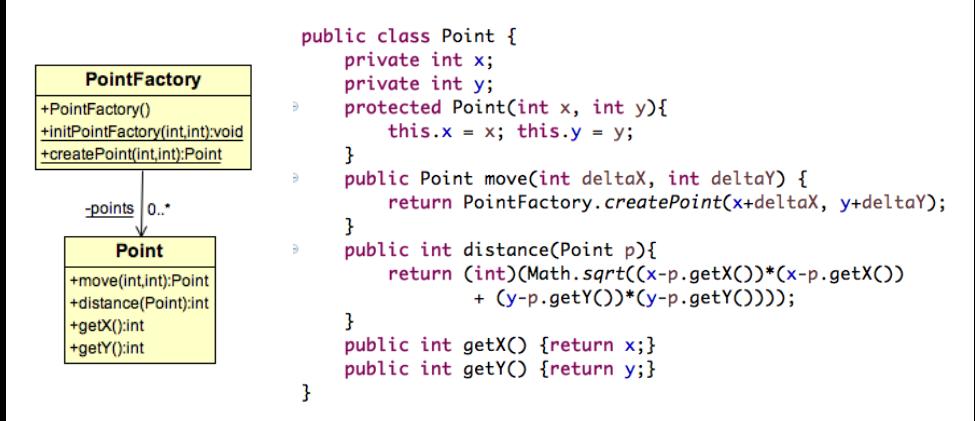

### **Patterns GoF: FlyWeight and Factory**

#### **Solution:**

- A same instance is shared for all points with the same coordinates  $\rightsquigarrow$  Warning: the instance must be changed when moving a point!
- A factory is used to create instances

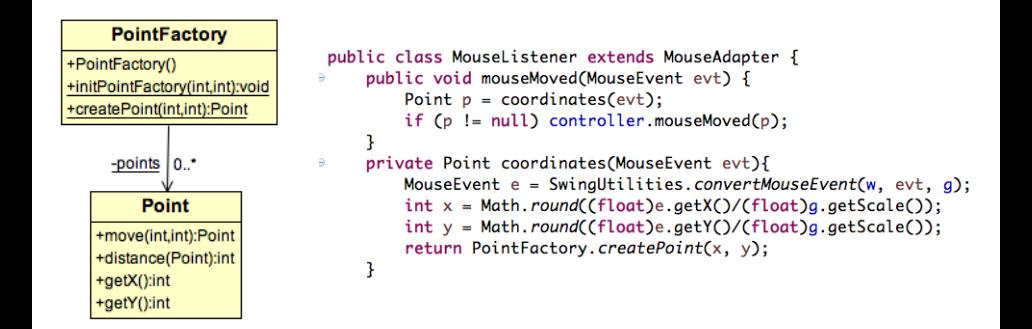

### **Current Architecture of PlaCo**

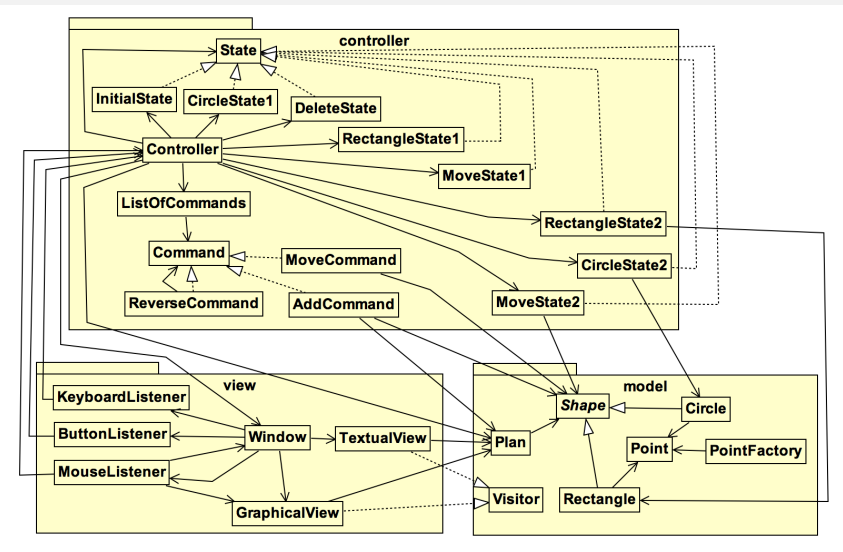

**Some Use Cases are still missing!**

### **Current Architecture of PlaCo**

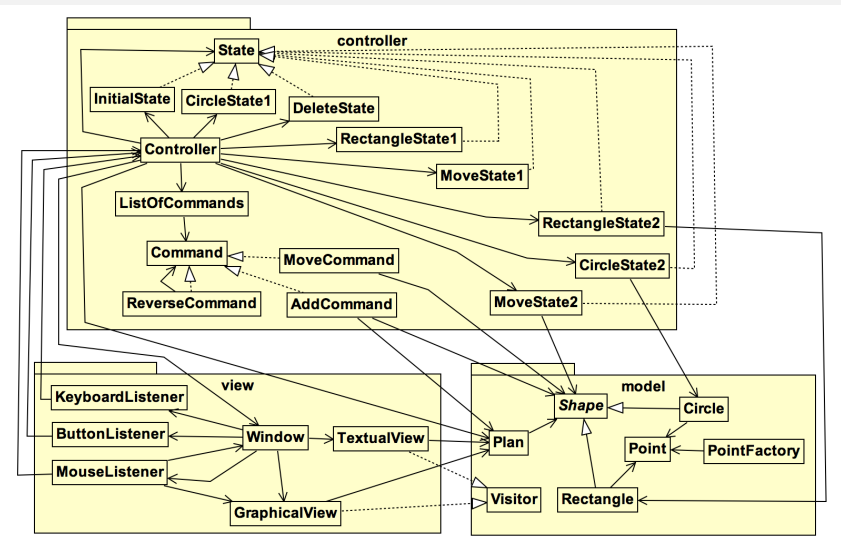

#### **Some Use Cases are still missing!**

 $\rightsquigarrow$  Load/Save a plan from/to an XML file

### **Class Diagram of the** *xml* **package**

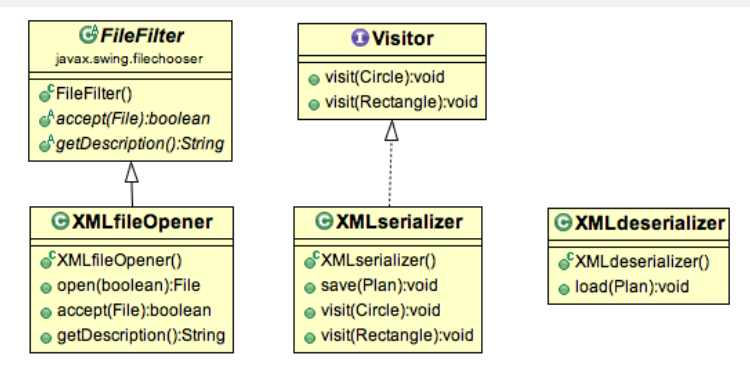

**How to send messages to** *XMLfileOpener* **from any class of** *xml***?**

Transform methods of *XMLfileOpener* into static methods? ; Not possible if *XMLfileOpener* extends *fileFilter* public File open(boolean read) throws ExceptionXML{ JFileChooser jFileChooserXML = new JFileChooser(); jFileChooserXML.setFileFilter(this);

● Use a Singleton

# **GoF Pattern: Singleton**

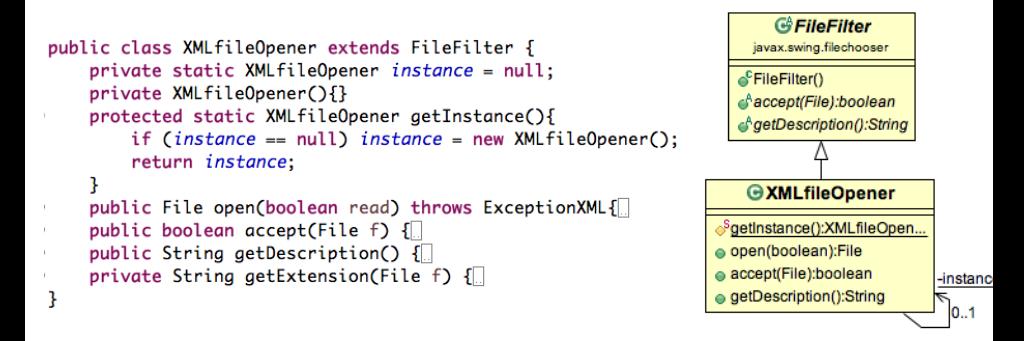

*XMLfileOpener* can have only one instance, and this instance is visible by all classes of the package

; *XMLfileOpener.getInstance()*

#### **Warning:**

May be considered as an anti-pattern... To be used with moderation!

### <span id="page-66-0"></span>**Overview**

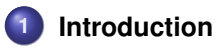

**2 [Illustration of design patterns with PlaCo](#page-5-0)**

### **3 [Other GoF Patterns](#page-66-0)**

### **23 Patterns of the Gang of Four (GoF)**

**[E. Gamma, R. Helm, R. Johnson, J. Vlissides]**

#### **Patterns illustrated with PlaCo:**

- **•** Creation: Factory, Singleton
- **•** Behaviour: Iterator, State, Observer, Command, Visitor
- Structure: FlyWeight

### **Patterns introduced in the next slides:**

- Creation: Abstract factory
- Behaviour : Strategy
- Structure: Decorator, Adaptator, Facade, Composite

### **Pattern introduced for the project:**

**•** Behaviour: Template

#### **Patterns that won't be studied in this course:**

- Creation: Prototype, Builder
- **•** Behaviour: Chain of resp., Interpretor, Mediator, Memento
- Structure: Bridge, Proxy

### **GoF Pattern: Abstract factory (1/2)**

#### **Problem:**

Create a family of objects without specifying their concrete classes

#### **Illustration on an example:**

- Create a GUI with widgets (buttons, menus, ...)
- Point of variation: OS (Linux or OSX)

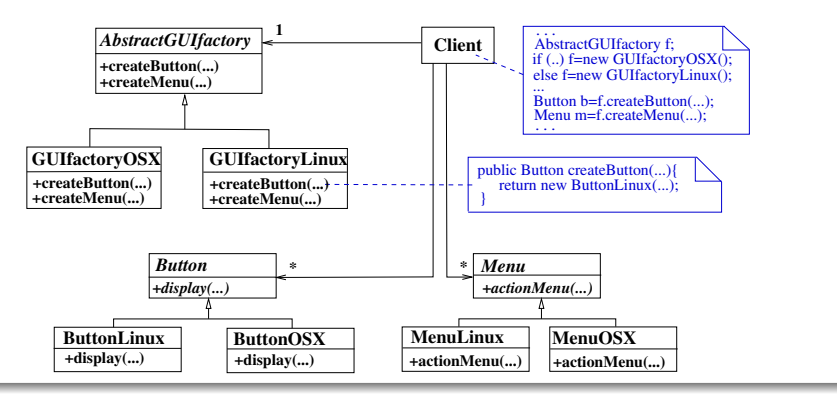

### **GoF Pattern: Abstract factory(2/2)**

### **Generic Solution [Wikipedia]:**

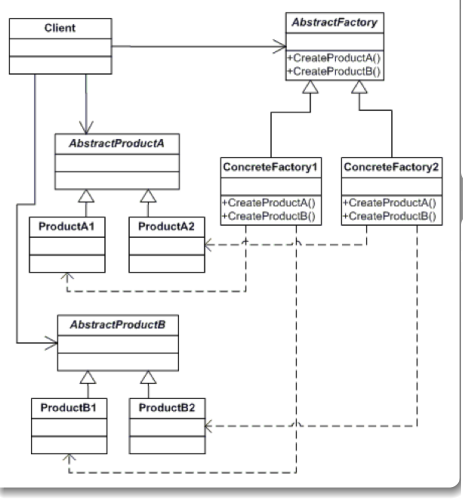

#### **Remarks:**

• AbstractFactory and AbstractProduct usually are interfaces

 $\sim$  Programming for interfaces

*createProductX()* methods are factory methods

### **Advantages of the pattern:**

- **O** Indirection: Isolate Client from product implementations
- **•** Protected variations: Make it easy to change product families
- Consistency is automatically ensured

But adding new products is more tedious

#### **Problem:**

How to dynamically change the behaviour of an object?

### **Illustration on an example:**

- **In a video game, characters fight monsters...** ; method *fight(Monster m)* of class *Character* ...and the code of *fight* may be different from a character to an other one
	- Sol. 1: *fight* contains a case for each kind of fight
	- Sol. 2: The class *Character* is specialised in subclasses that override *fight*

- Represent these solutions with UML. Can we easily:
	- Add a new kind of fight?
	- Change the kind of fight of a character?

#### **Problem:**

How to dynamically change the behaviour of an object?

### **Illustration on an example:**

**In a video game, characters fight monsters...** ; method *fight(Monster m)* of class *Character* ...and the code of *fight* may be different from a character to an other one

- Sol. 1: *fight* contains a case for each kind of fight
- Sol. 2: The class *Character* is specialised in subclasses that override *fight*
- Sol. 3: Strategy pattern = *Character* delegates fight to classes that encapsulate fight code and all realise a same interface
- Represent these solutions with UML. Can we easily:
	- Add a new kind of fight?
	- Change the kind of fight of a character?
# **GoF Pattern: Strategy (2/3)**

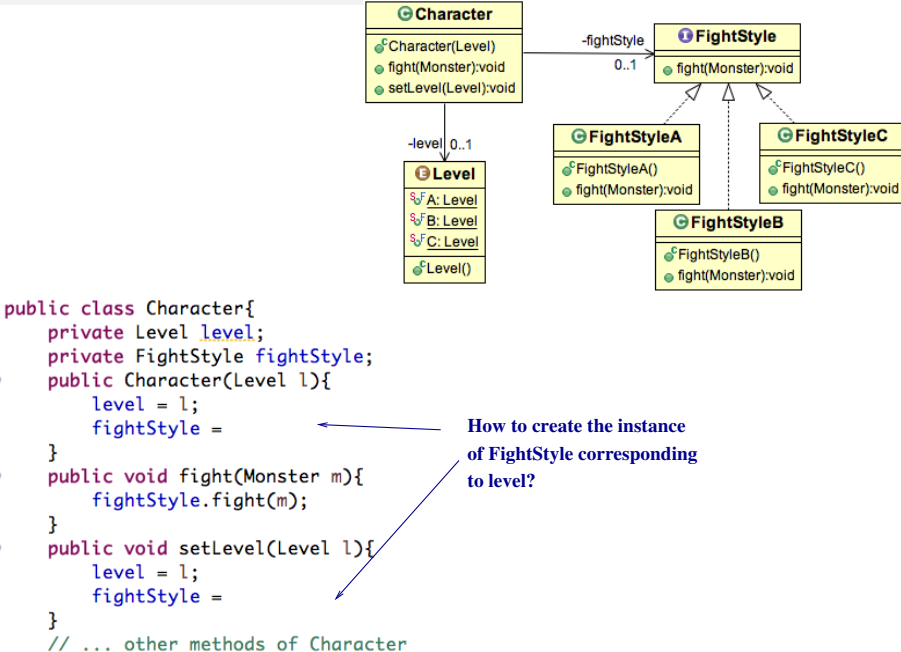

# **GoF Pattern: Strategy (2/3)**

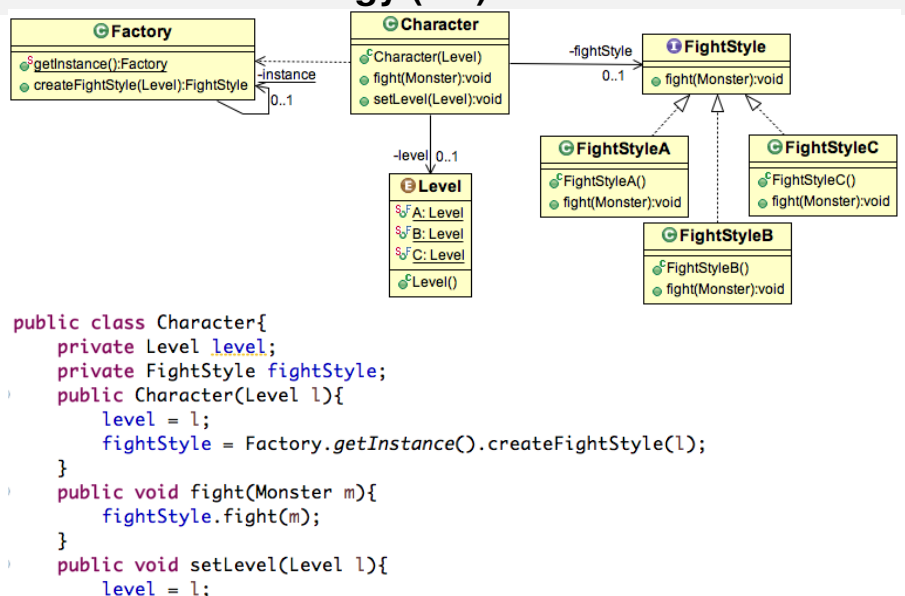

```
ł
// ... other methods of Character
```
# **GoF Pattern: Strategy (3/3)**

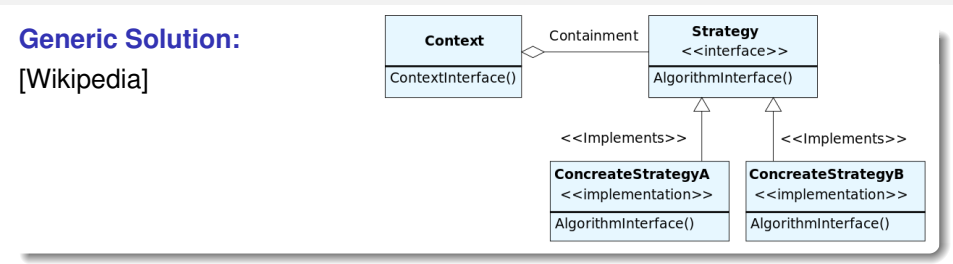

#### **Remarks:**

- **•** Principles implemented:
	- Indirection: *Context* is isolated from *Strategy* implementations  $\sim$  Protected variations
	- Compose rather than inherit to dynamically change strategies
- How to transfer information from *Context* to *Strategy*?
	- Push: Use parameters of *AlgorithmInterface()*
	- Pull: Use getters of the context (and pass the context as a parameter of *AlgorithmInterface()*

### **GoF Pattern: Adapter**

#### **Problem:**

How to provide a stable interface (Adaptor) to a component whose interface may change (Adaptee)

### **Generic Solution [Wikipedia]:**

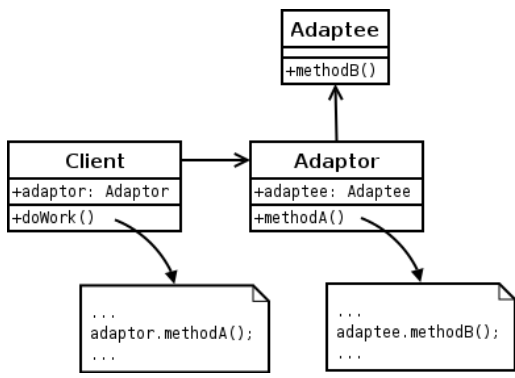

Principles implemented = indirection and protected variations

### **GoF Pattern: Facade**

#### **Problem:**

Provide a simplified interface (Facade)

### **Generic Solution [Wikipedia]:**

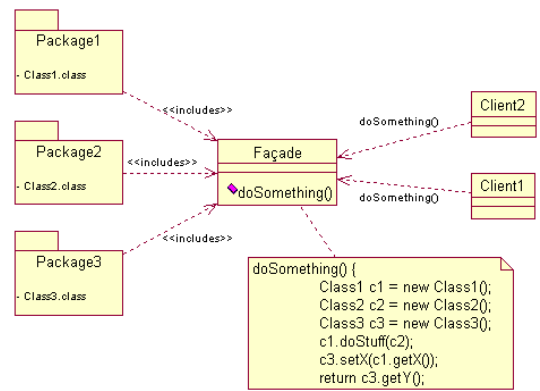

Principles implemented = indirection and protected variations

## **GoF Pattern: Decorator (1/2)**

#### **Problème:**

Dynamically add new responsibilities to an object

### **Illustration on an example:**

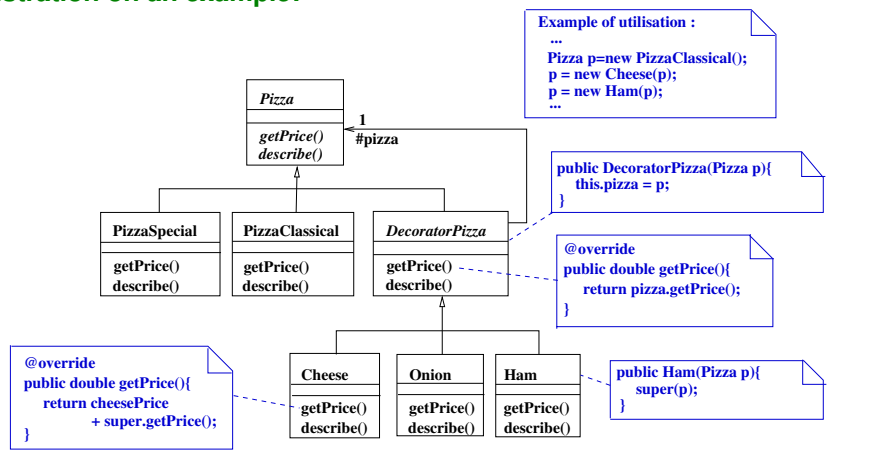

# **GoF Pattern: Decorator (2/2)**

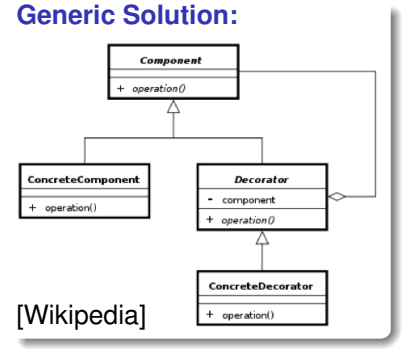

#### **Remarks:**

- Compose rather than inherit: Dynamically add responsibilities to ConcreteComponent without modifying its code
- $n$  decors  $\Rightarrow 2^n$  combinations
- **Drawback**: May generate a lot of wrapper objects

**55/58 .**

### **Utilisation for extending input/output Java Classes:**

- Component: InputStream, OutputStream
- ConcreteComponent: FileInputStream, ByteArrayInputStream, ...
- Decorator: FilterInputStream, FilterOutputStream  $\bullet$
- ConcreteDecorator: BufferedInputStream, CheckedInputStream, ...

### **Adapter, Facade and Decorator**

### **Common points:**

- $\bullet$  Indirection  $\rightsquigarrow$  Wrapper
- **•** Protected variations

#### **Differences:**

- Adapter: Convert an interface into an other one (needed by a Client)
- Facade: Provide a simplified interface
- **•** Decorator: Dynamically add responsibilities to methods of a class without modifying its code

# **GoF Pattern: Composite (1/2)**

#### **Problème:**

Represent hierarchies and uniformly treat component and compound objects

### **Illustration on an example:**

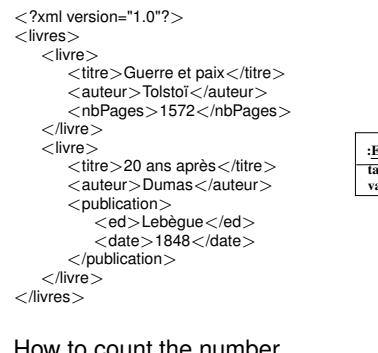

How to count the number of tags?

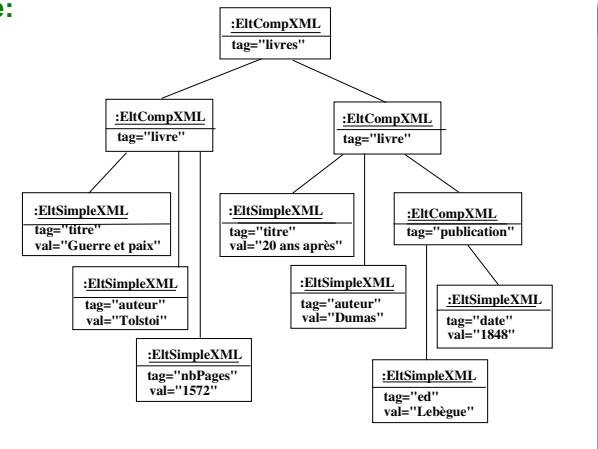

## **GoF Pattern: Composite (2/2)**

### **Generic Solution [Wikipedia]:**

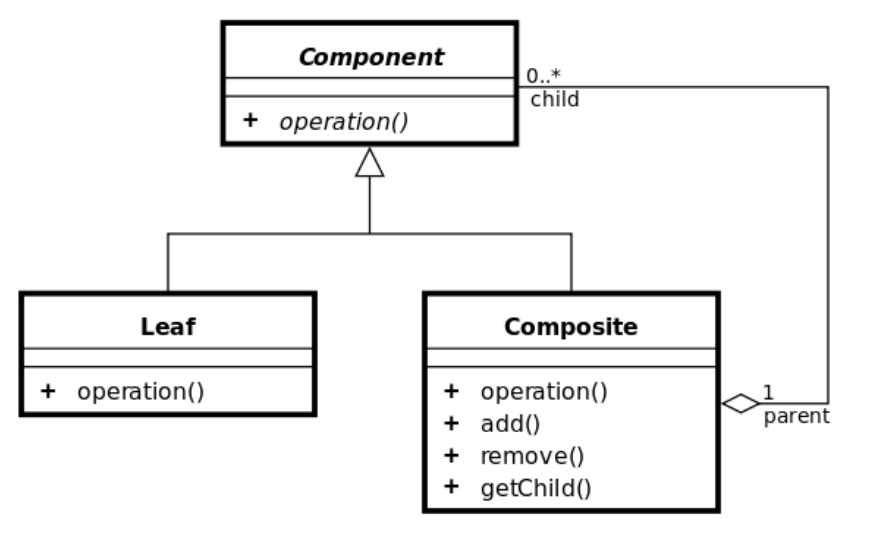